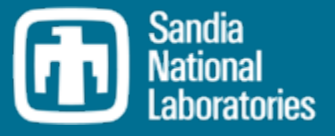

# SNAP MELCOR Input Examples

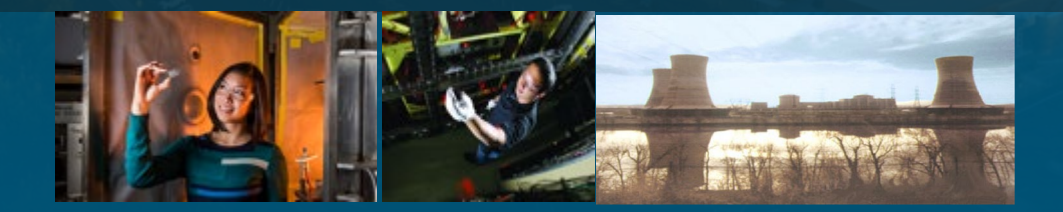

Larry Humphries llhumph@sandia.gov

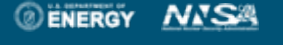

Sandia National Laboratories is a multimission laboratory managed and operated by National Technology and Engineering Solutions of Sandia LLC, a wholly owned subsidiary of Honeywell International Inc. for the U.S. Department of Energy's National Nuclear Security Administration under contract DE-NA0003525.

#### Objectives of Presentation **2**

Provide a review of the SNAP GUI for editing model input

- ◦Discuss layout of input
- ◦Provide comparisons with text input
- Unique Considerations for SNAP Input
- ◦Working with tabular input
- ◦Making Connections
- ◦Working with Database Variables
- ◦Sensitivity Coefficients
- ◦Comments and Notes

# **<sup>3</sup>** NCG Input

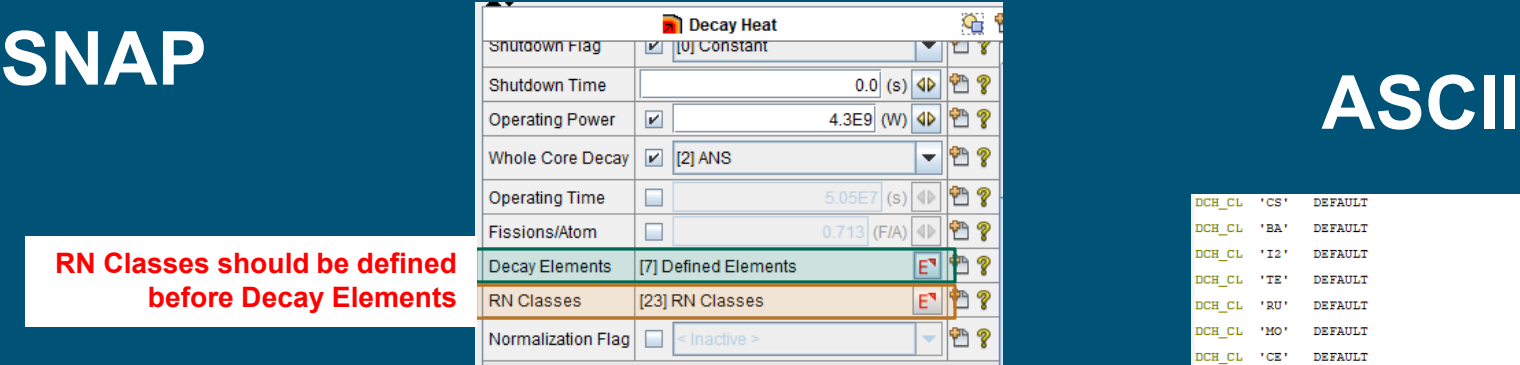

#### **RN Classes should be defined before Decay Elements**

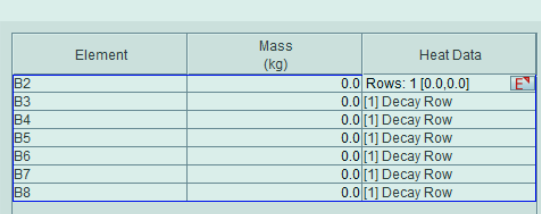

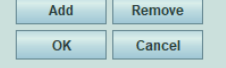

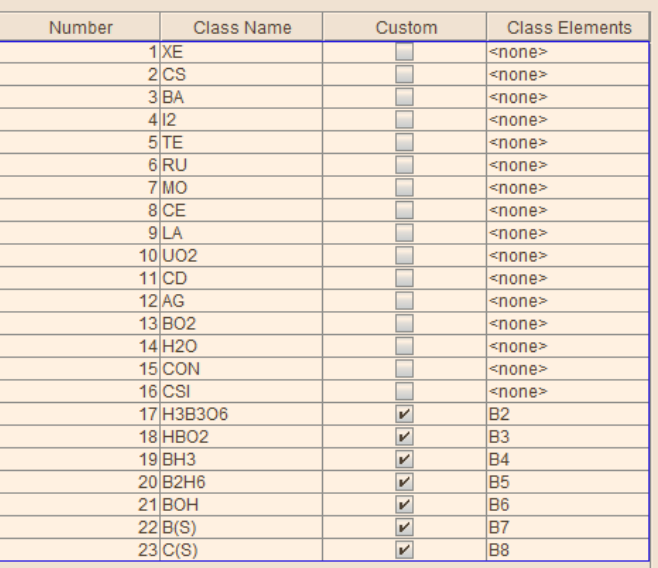

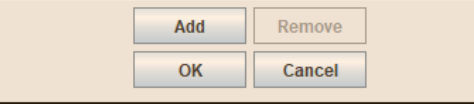

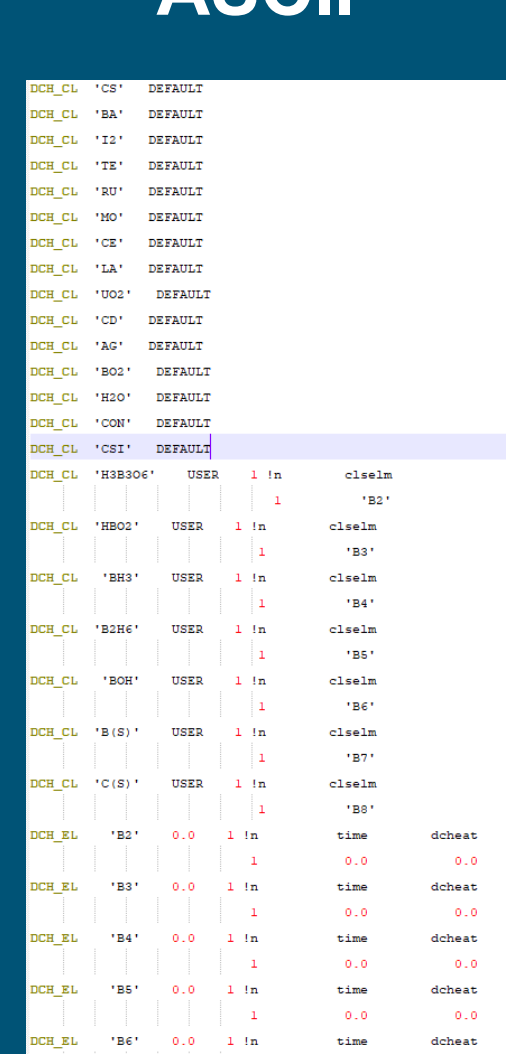

# RN1 and RN2 Input Combined in SNAP and ASCII **<sup>4</sup> SNAP**

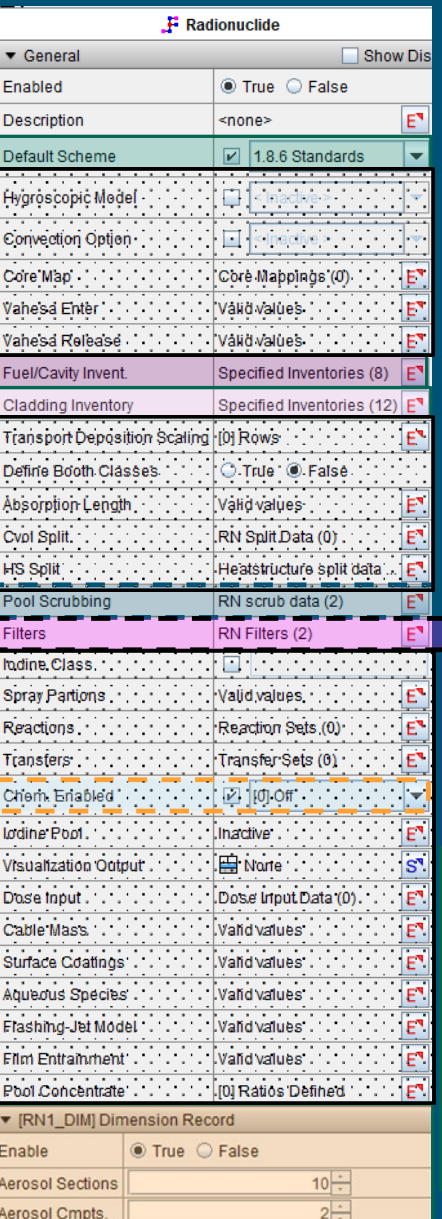

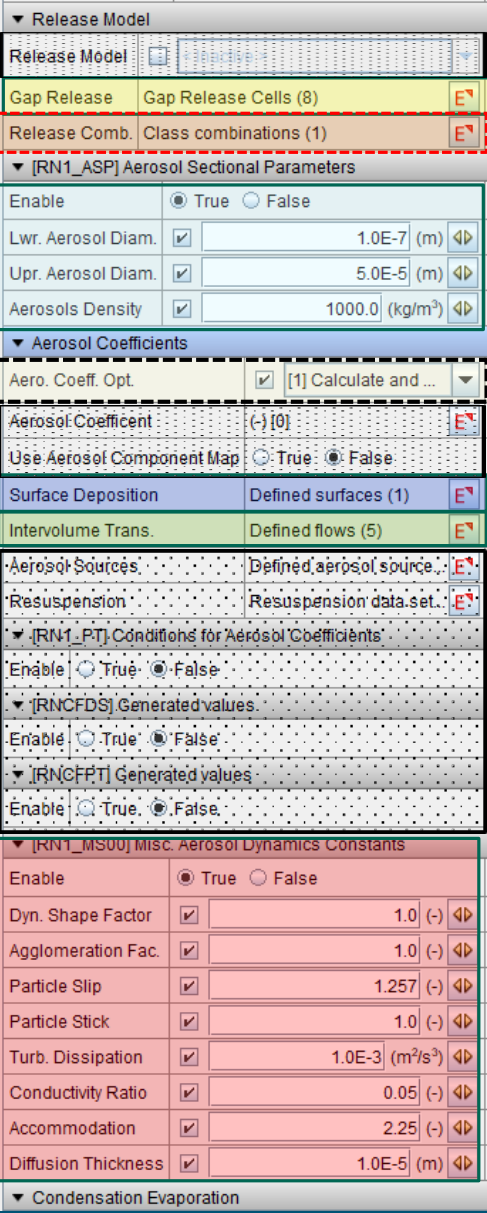

# **ASCII**

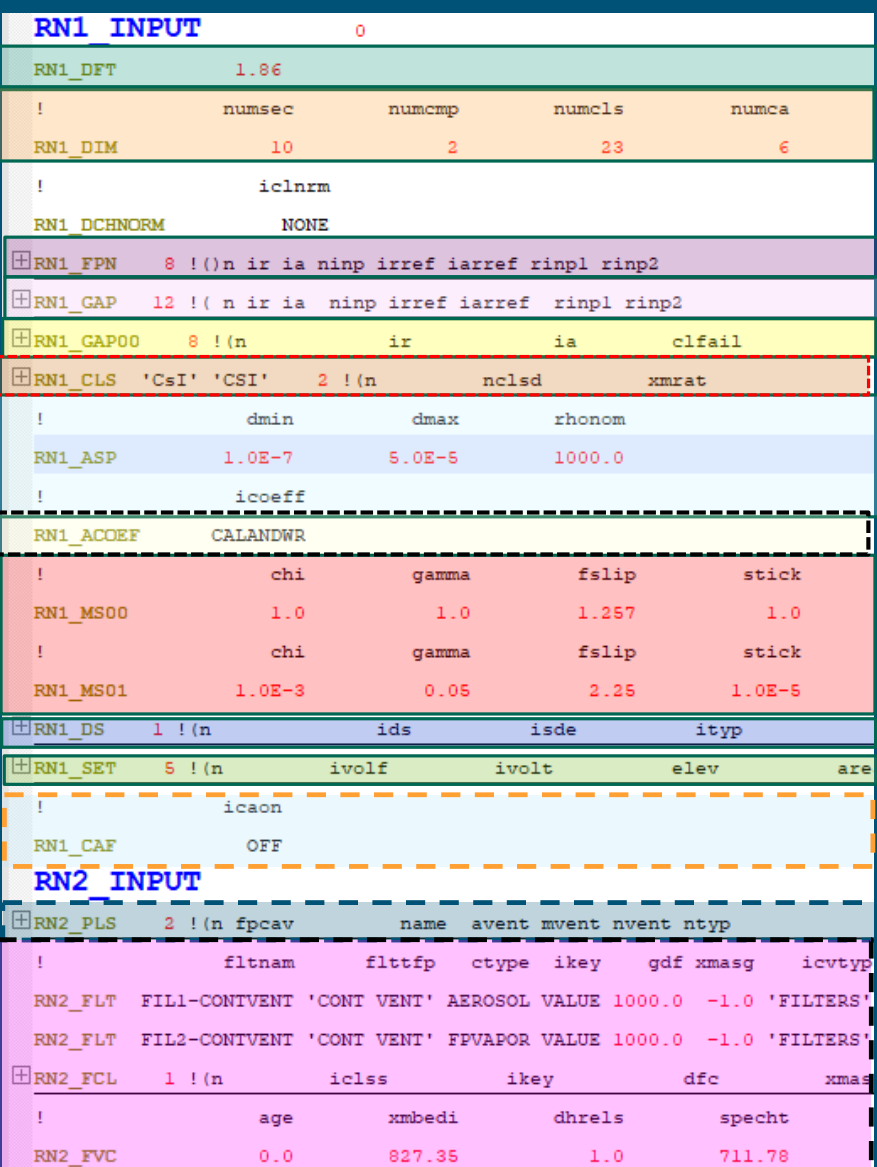

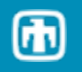

## **<sup>5</sup>** COR Package Utilizes Similar Interface for Cell Data

#### **Cell Properties**

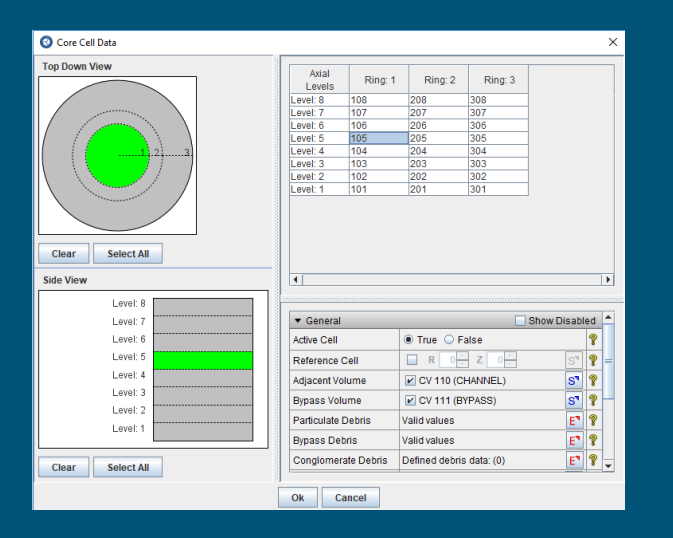

#### **Initial Temperatures**

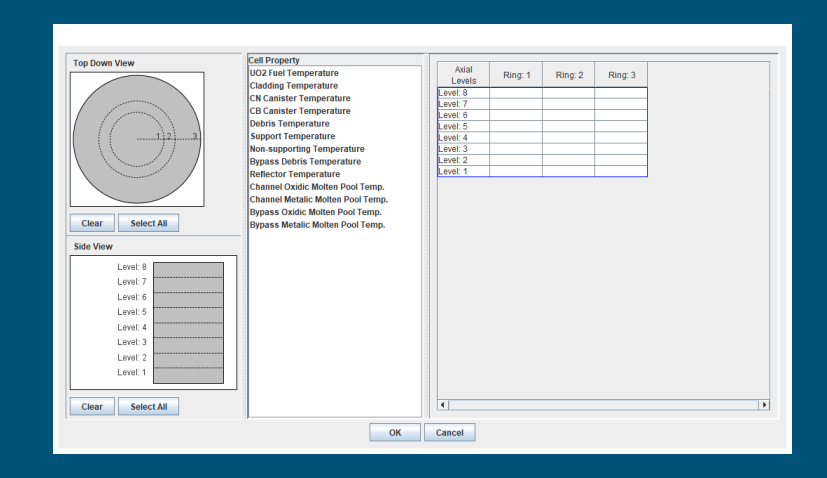

# **Material Masses Areas/Hydraulic Diameter**

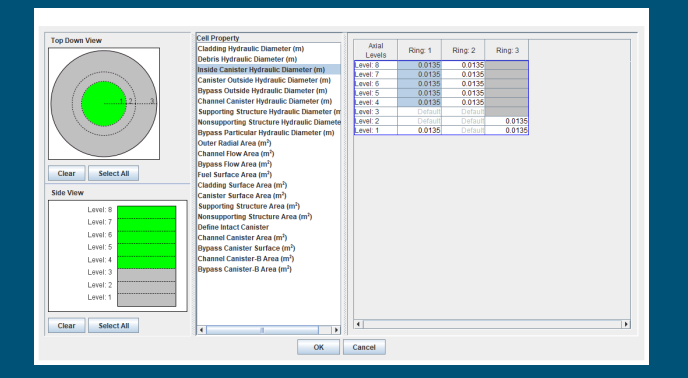

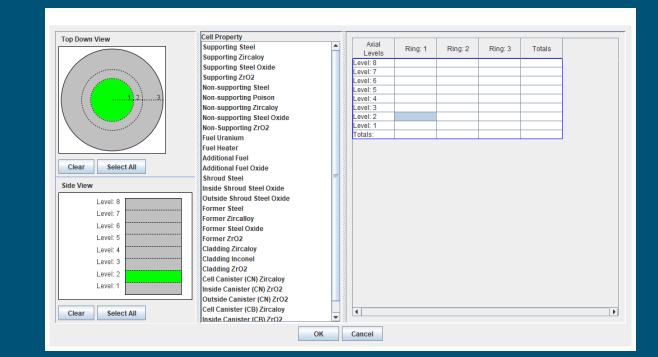

#### Tabular Input **6**

#### Implemented as Table

- Tabular Function
- COR Axial Elevations
- COR Radial Rings
- Most COR Cell data
	- Examples
		- Component Material Masses, Surface Areas, Temperatures, hydraulic diameters, flow areas, Cell Radial Ring areas
		- Gap Release Temperatures
		- CV volumes associated with COR cells (Cell Properties)
	- **Exceptions** 
		- PD material masses in channel and bypass
		- Core Blockage Cells
- CVH Volume Altitude tables
- DCH Elements
- RN Classes
- HS nodalizations
- Concrete Composition
- CAV geometry points
- Not Implemented as Table
	- RN Gap Inventories
- RN Fuel Cavity Inventories
- NCGs
- Material Properties
	- However, MPs can receive data from Tabular Functions defined in the database
- Object information is implemented for each object. Does not allow editing a table of objects like CVs or HSs
	- CV initial conditions
	- HS Boundary volumes and conditions

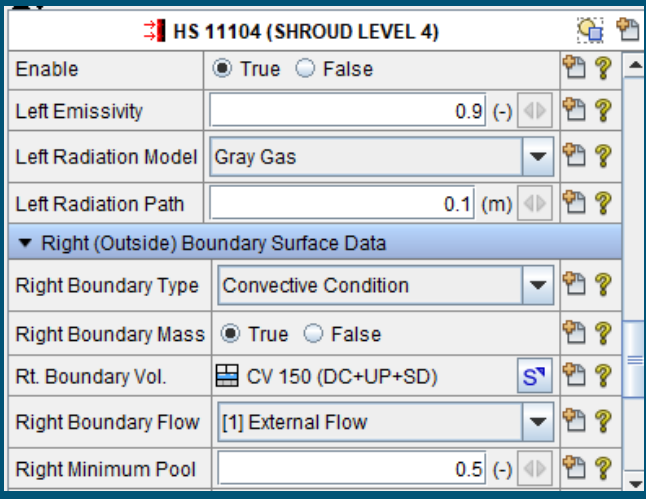

# **<sup>7</sup>** Use of MS EXCEL

Though SNAP utilizes tables, it is not a spreadsheet. Depending on the table, SNAP has only the most basic functional capabilities of a spreadsheet.

However, as an alternative, companion EXCEL spreadsheets can be used to create workbooks for calculating and documenting table entries.

Many, but not all of SNAP's tables can utilize cut -and -paste data from an EXCEL spreadsheet.

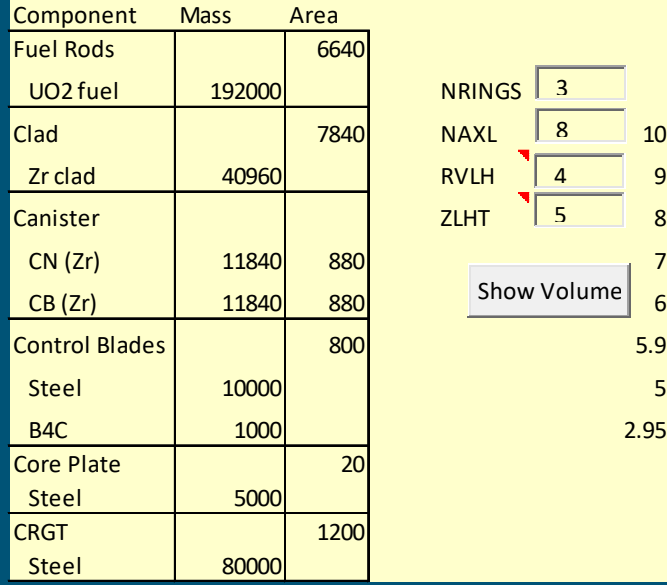

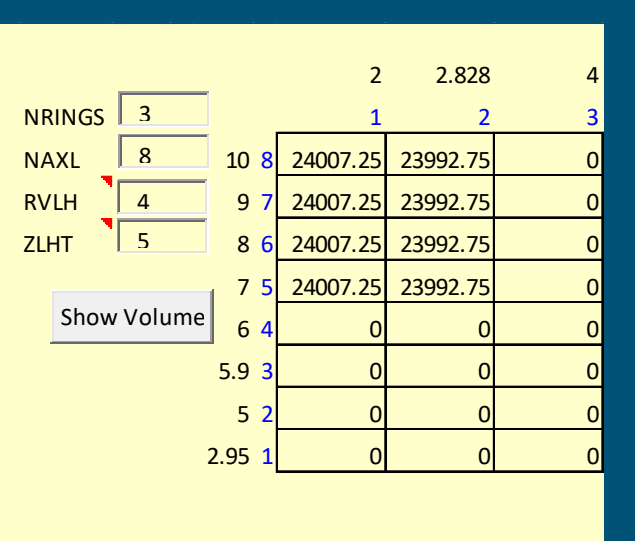

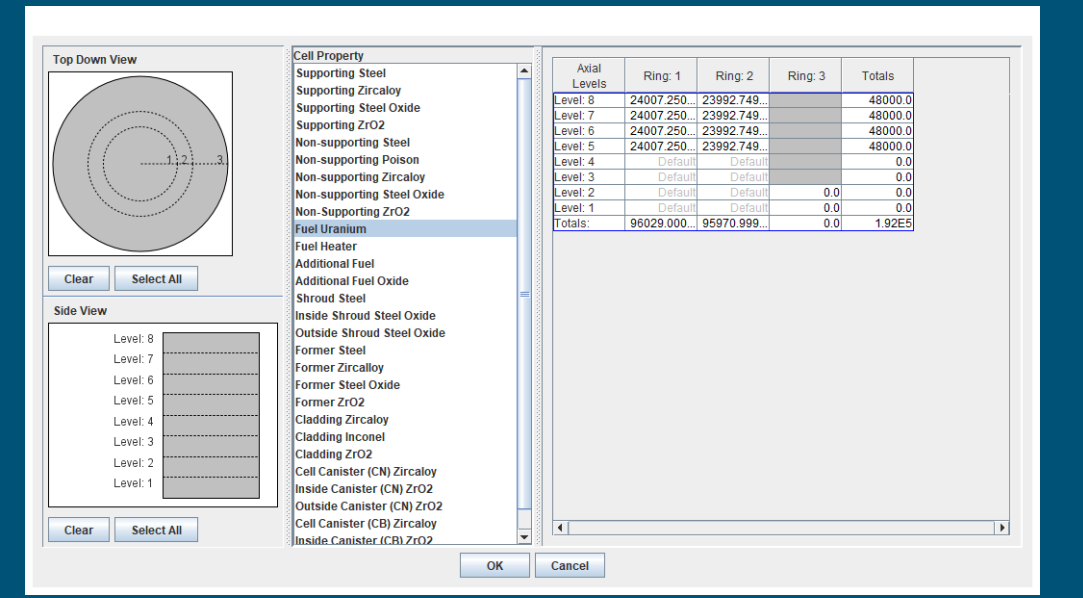

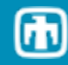

#### Making Connections **8**

#### Connections are made graphically from objects on a view window using the connection tool

- Cannot be made from Connections dropdown (right)
- Can be made from flow path, spray or control function menus

#### Connection types

- Flow Paths
	- Connects control volumes
- Fan Connections
	- Connects inlet and outlet control volumes to fan cooler
- Spray Connections
	- Connects source pool and target CV for spray
- Spray Path Connections
	- Connects multiple spray paths
- Control Functions
	- Connections to other control functions or control function arguments

#### Graphical Connections

- User first drags associated connected objects (control volumes) and connections (Flow paths, sprays, Fan connections, spray paths) into view
- Click on connection tool and cursor changes to cross-hair
	- Blue dot appears on connection 'cross-hairs' when node is detected and connection can be made
- User assigns node connections.
	- Connection node indicates input/output
	- Selection of object node is generally not important
		- SNAP adjusts connection node to correspond to elevations specified through other input.

#### **Connection cannot be made from Connections Menu**

患

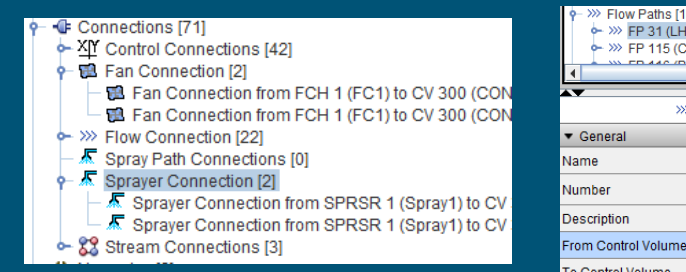

#### **Connection can be made from Flow Paths, Sprays, and Fan Cooler Menu**

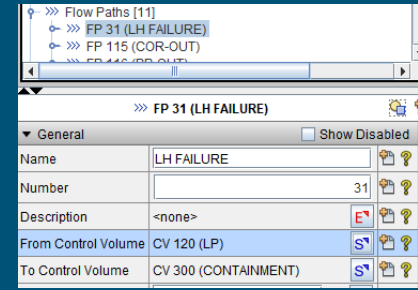

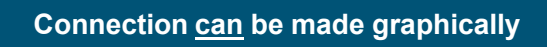

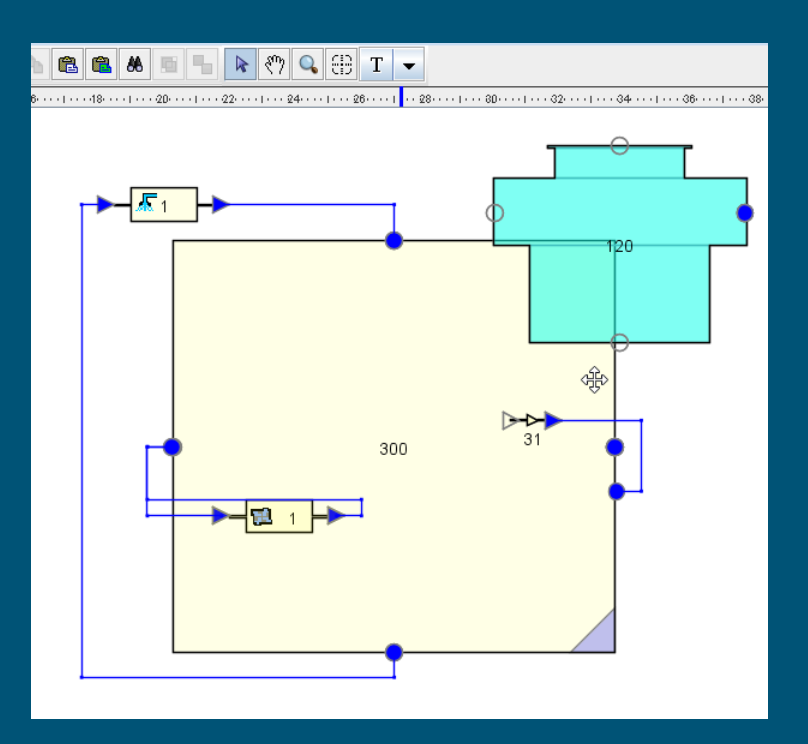

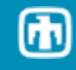

## Database Variables (CF arguments available to model)

Control Function arguments must be added to Database Variables before they can be used for input.

Used as input to control functions

Control Function arguments are organized by package

- General Variables (EXEC)
- Burn Variables (BUR)
- Path Variables (FL)

**9**

- Heat Variables (HS)
- Core Variables (COR)
- Nuclide Variable (RN)
- Sprayer Variables (SPR)
- Decay Variables (DCH)
- Recombiner Variables (PAR)
- Fan Cooler Variables (FCL)
- Cavity Variables (CAV)
- Fuel Dispersal Variables (FDI)

Adding a CF argument to the database

- Right Click Package category and select 'New'
- New variable appears in list
- Make selection to MELCOR CF arguments

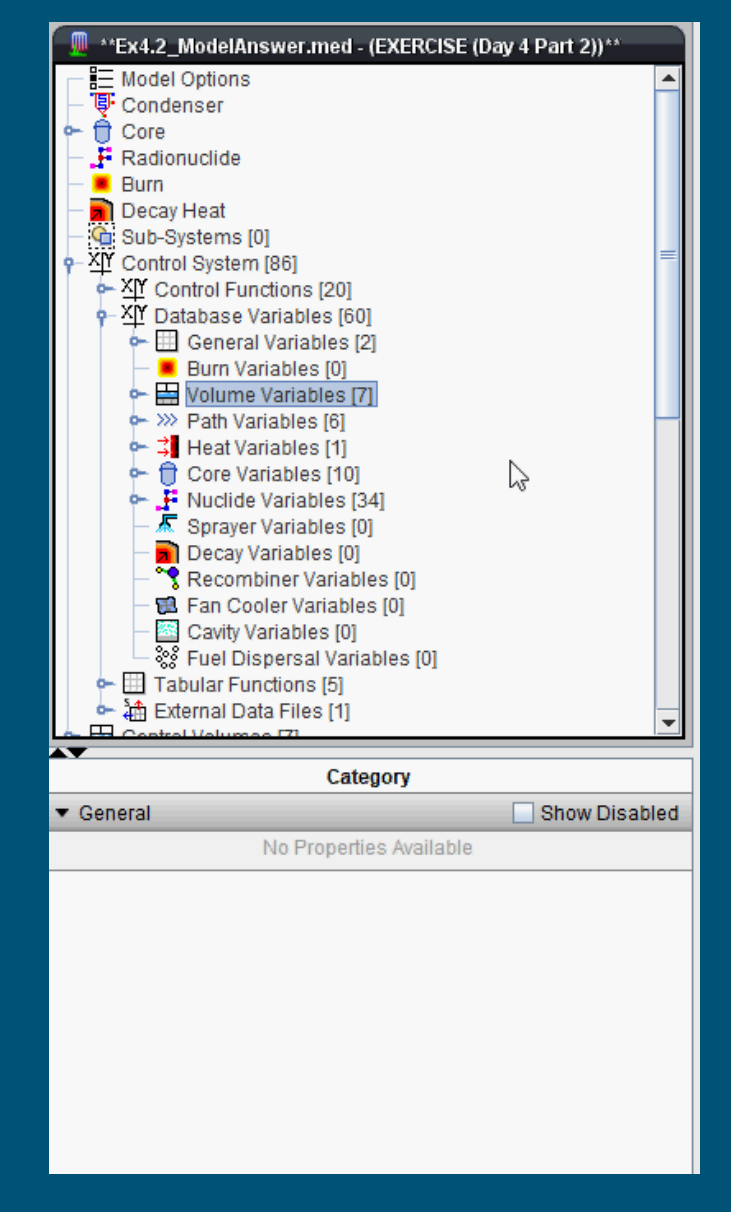

**Example: Add swollen liquid level for wetwell to database.**

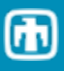

## **<sup>10</sup>** Adding a CF argument to the Plot File

## **MELCOR ASCII Input:**

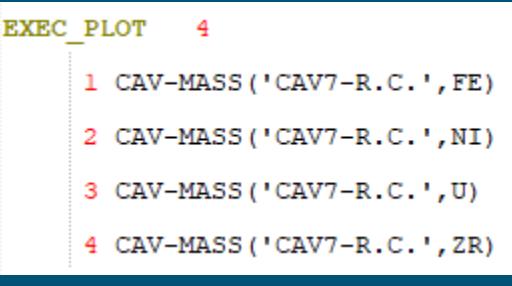

 $\bf \Phi$ 

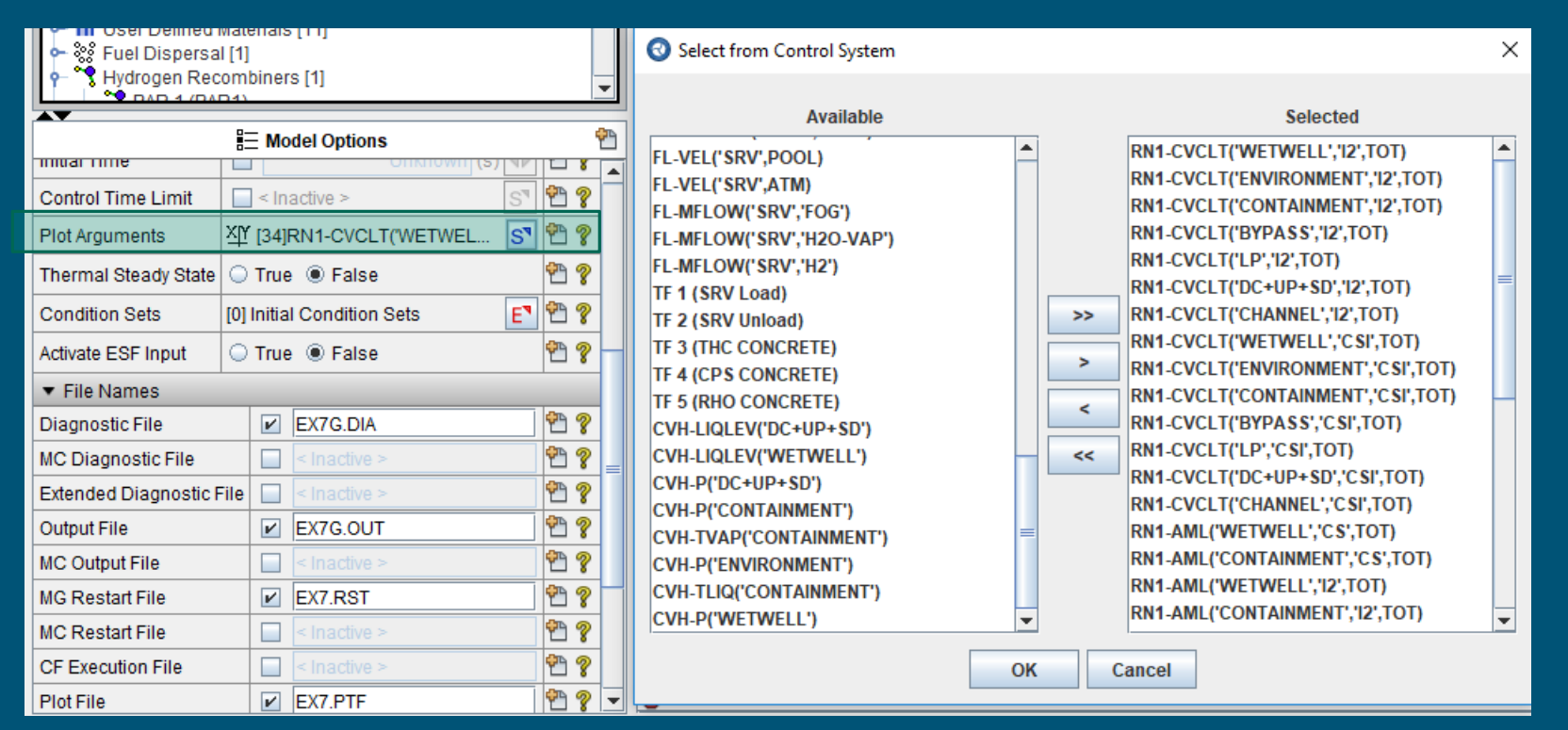

**Note that a CF argument must be added to Control System Database before it can be assigned to a plot variable**

## **<sup>11</sup>** Control Function connections

#### Connecting output from one CF to input of another CF

#### **Graphically**

Drag both CF objects to the view and use connection tool

Cannot make connection from property window

#### Connecting control function arguments to the input of a control function

- Drag control function object and all Database variables to view
- Make adjustments to multipliers later from properties window
- Cannot make connection from property window

 $\blacktriangleright$ 

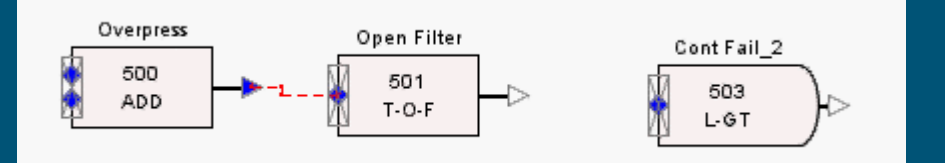

# **Example: Activate Sprays when containment pressure exceeds**

**1.2E5 Pa.**

## 12 Sensitivity Coefficients

**SNAP**

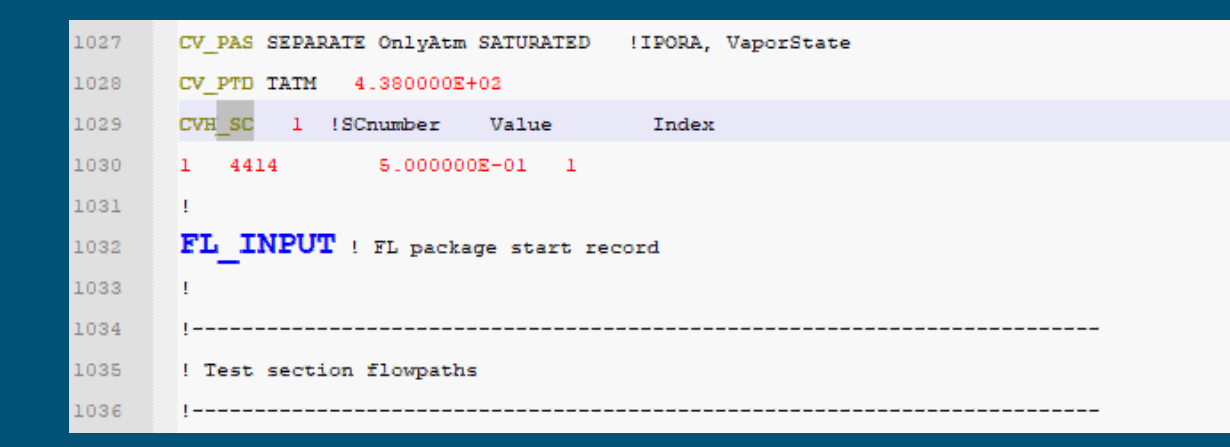

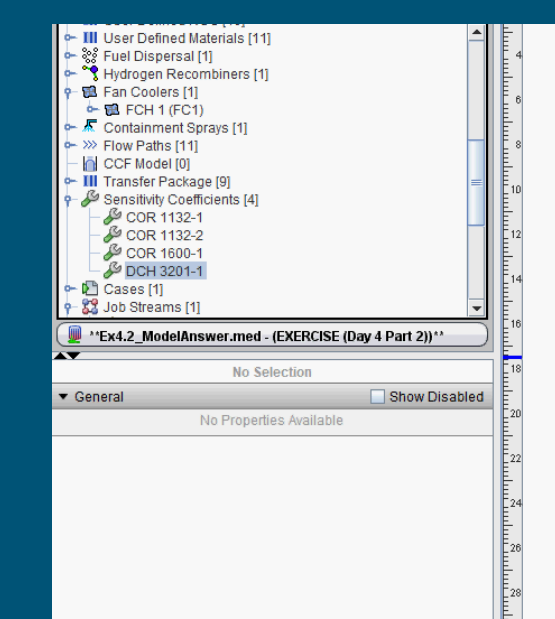

 $\triangleright$ 

## **<sup>13</sup>** Comments and Notes

**SNAP**

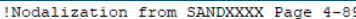

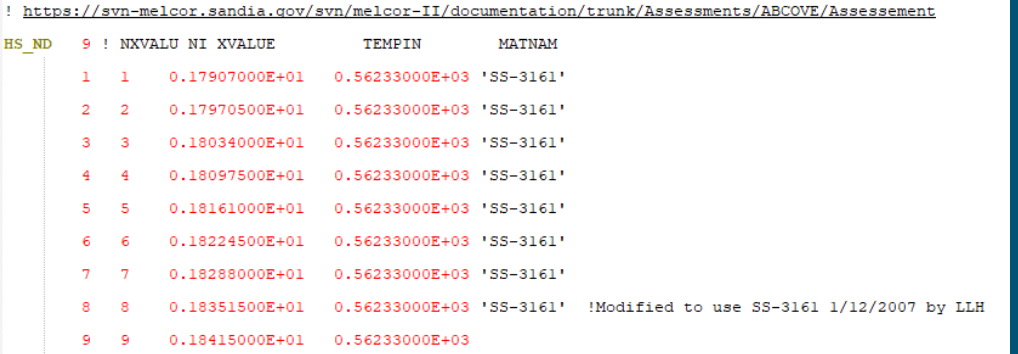

• Greater granularity<br>• Notes can be<br>attached to<br>single lines in<br>table<br>• Active HTML links is<br>some editors<br>• Less granularity<br>• A single note can be linked<br>to multiple components<br>• Notes can include pictures<br>• HTML links a **attached to single lines in a table**

• **Active HTML links in some editors**

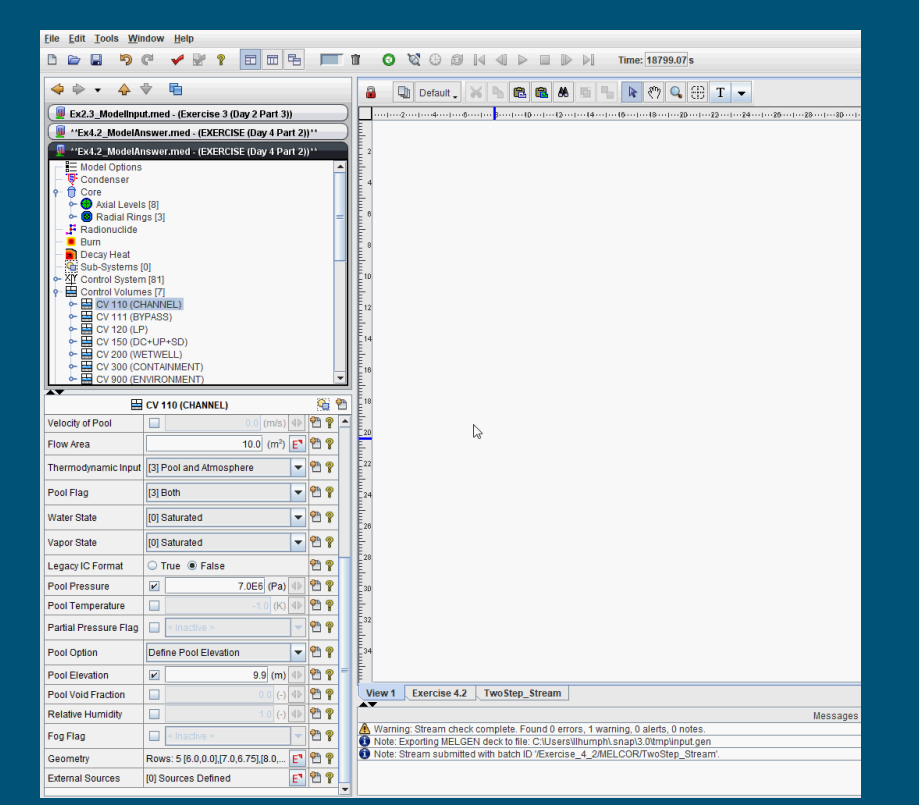

- **Less granularity**
- **A single note can be linked to multiple components**
- **Notes can include pictures**
- **HTML links are not active**
- **Notes cannot be printed with ASCII**
-